## NMS Releases > **NMS Release 11218**

## **Release Date**

2012-10-5

## **Highlight**

- Reseller Scope added
- Dialled Number now searchable in admin UI
- $\bullet$ Oauth Maintenance page in admin UI
- Support for Answer confirmation from a hunt group  $\bullet$
- Added "AvailableDID" responder application
- 
- New Portal (/portal)  $\bullet$ 
	- User Portal
		- Home page summarizing calls, vmail, answering rules, and devices
		- Voicemail page allowing management and playback of vmail
		- Answering rules to allow call flow control
		- Time frames allowing user to customize specific timeframes
		- Music on Hold allowing user to upload and manage their own MOH
		- Call History allowing a per user view at call history
	- Reseller Portal
		- Home page summarizing calls and stats for the reseller and domains
		- domains page listing domains and allowing access to Office Manager view
		- Call history page showing call history for all reseller's domains
		- Inventory allowing DID management for the domain
	- Office manager
		- Added capacity management to User,AA, conferences, and Call queues.
		- new Home page showing overview and stats for the domain

## **Resolved Issues**

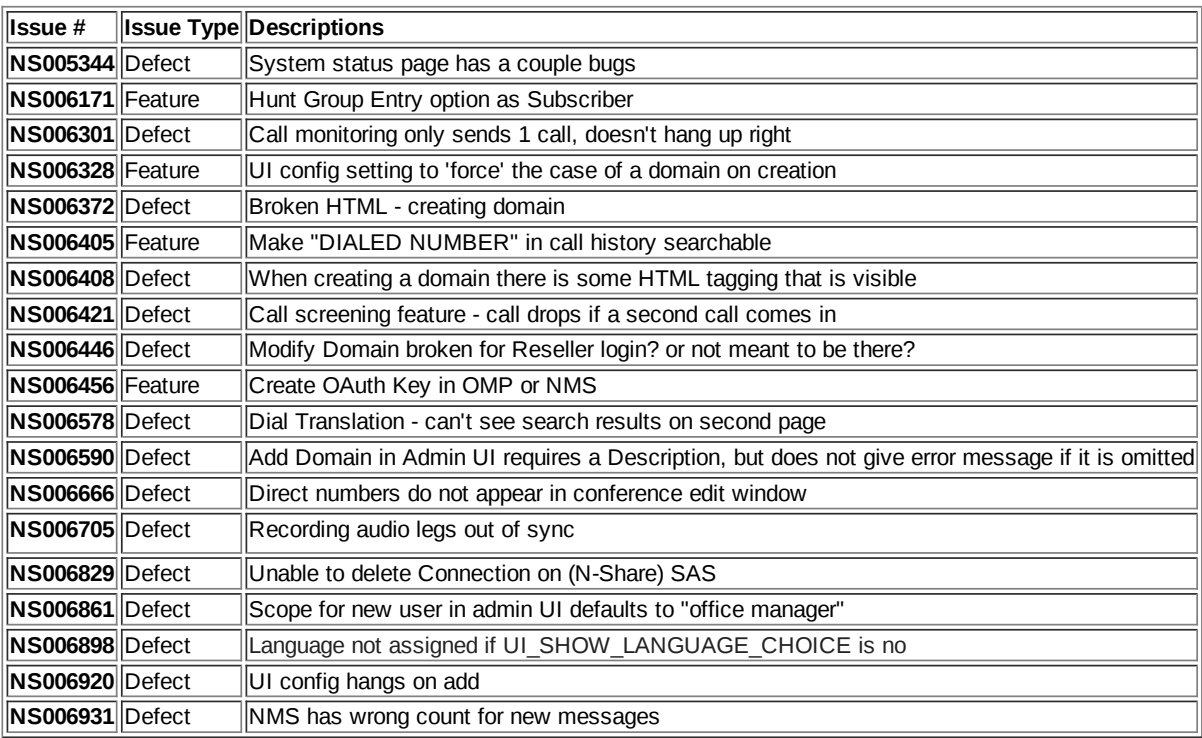

## **Compatibilities**

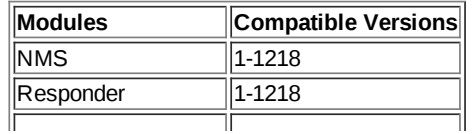

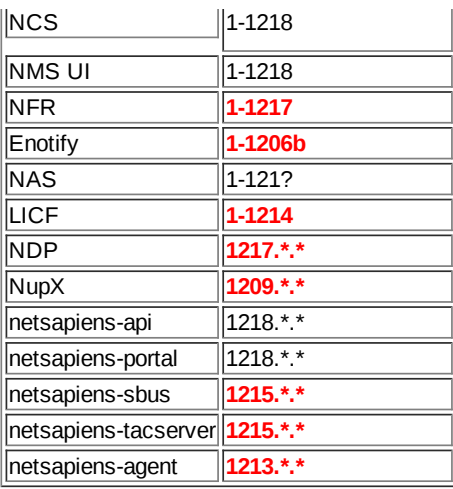

\*red means no new version with code

## **Database Changes**

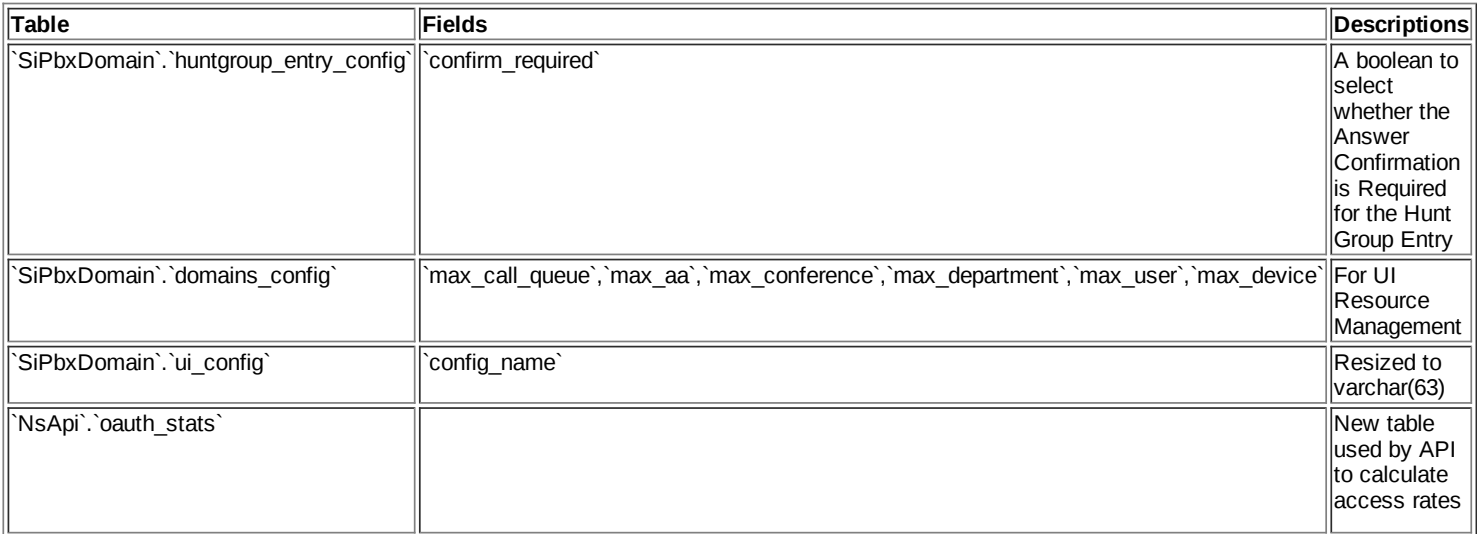

# **Changes**

#### **NCS CPP Code**

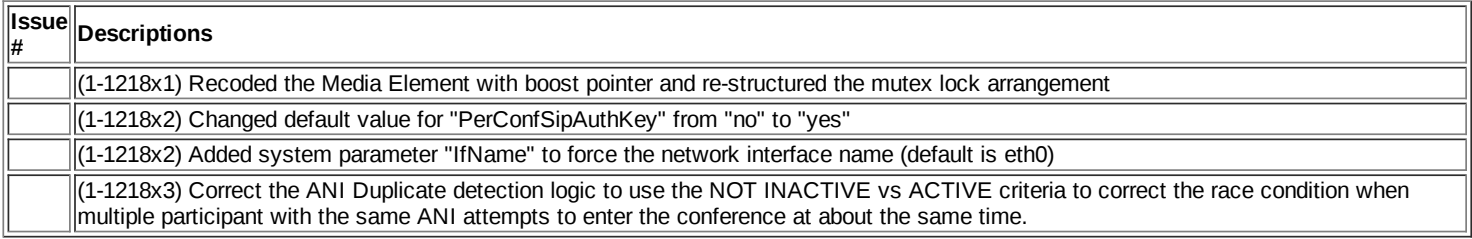

#### **NMS CPP Code**

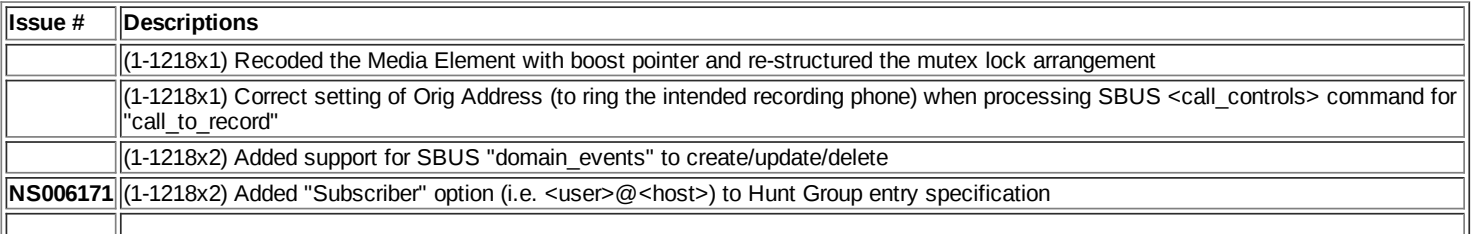

 $\|$ (1-1218x3) ACR show all legs during S-Ringing

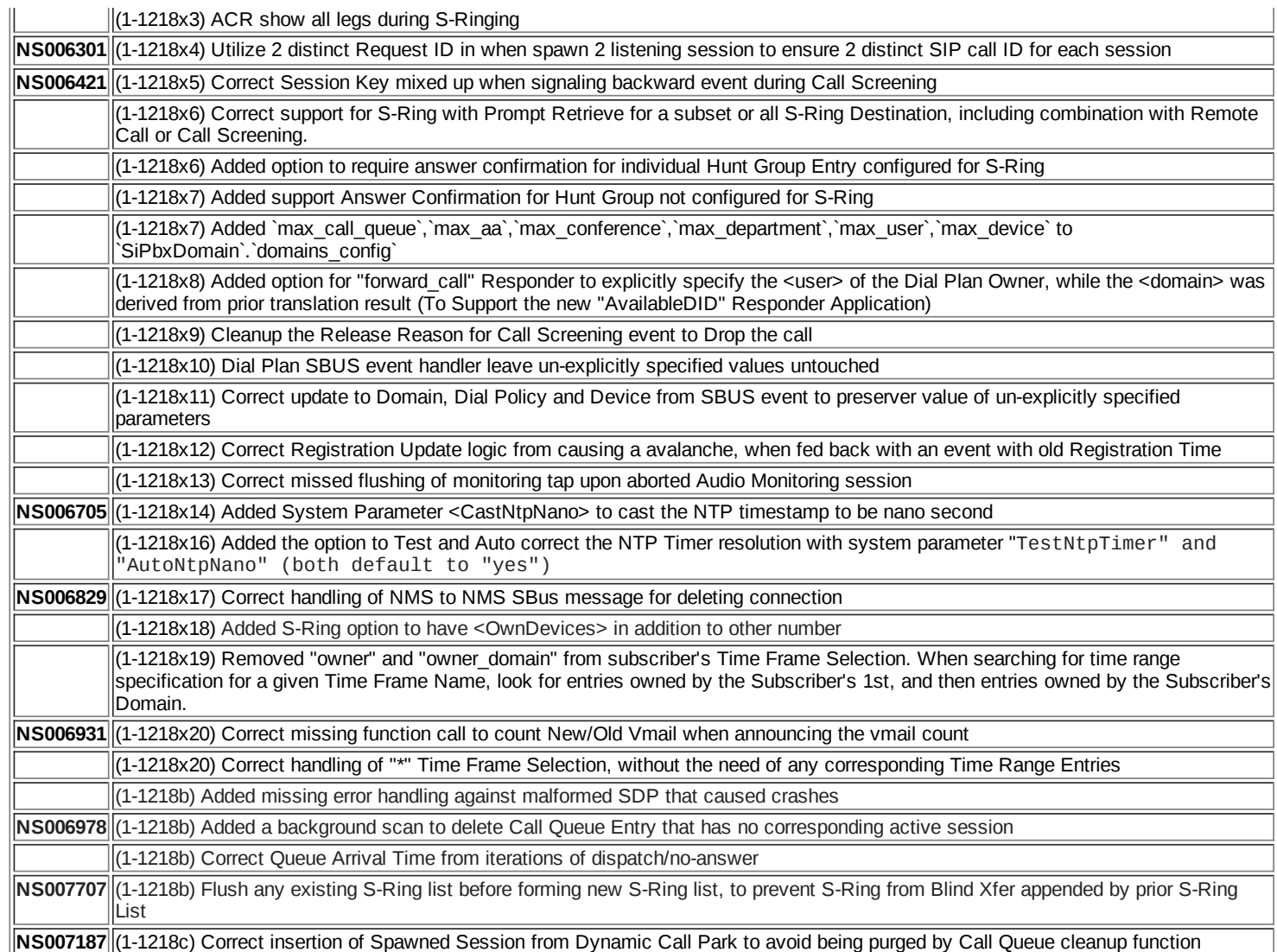

## **UI Code**

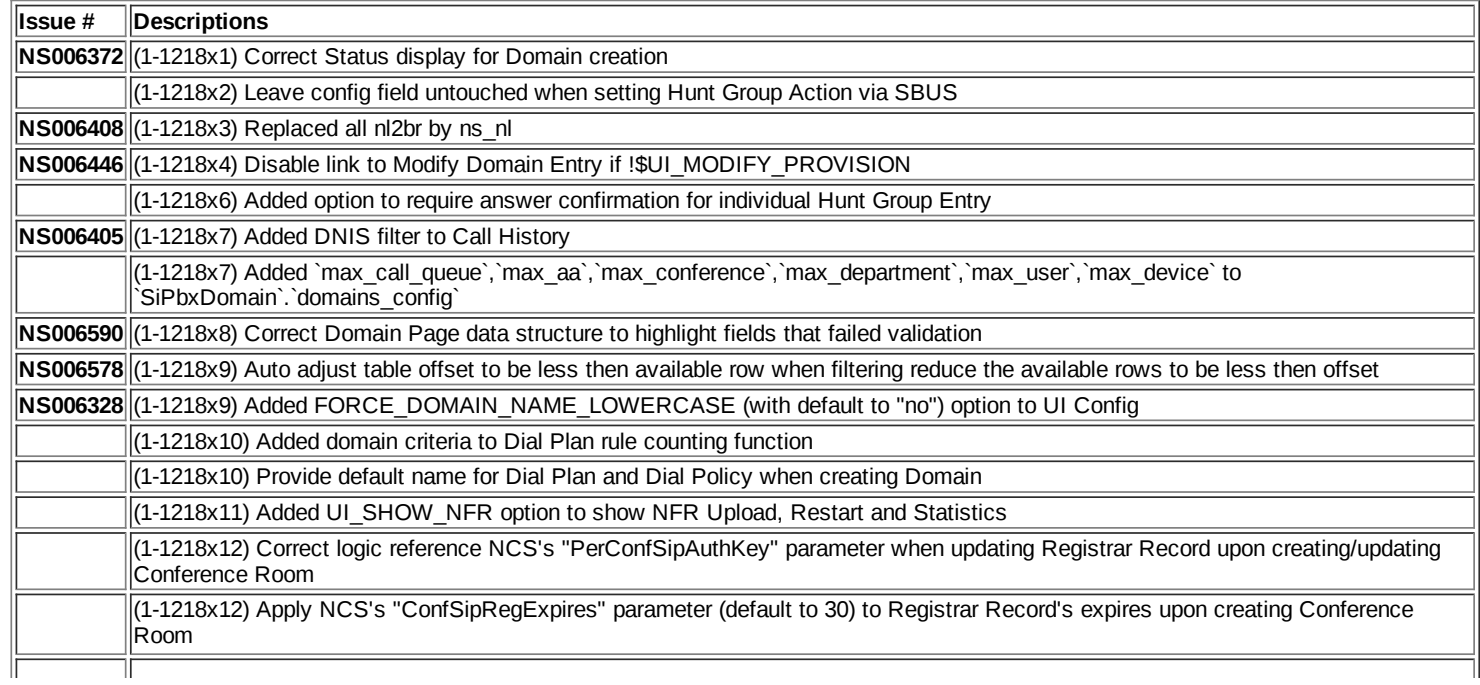

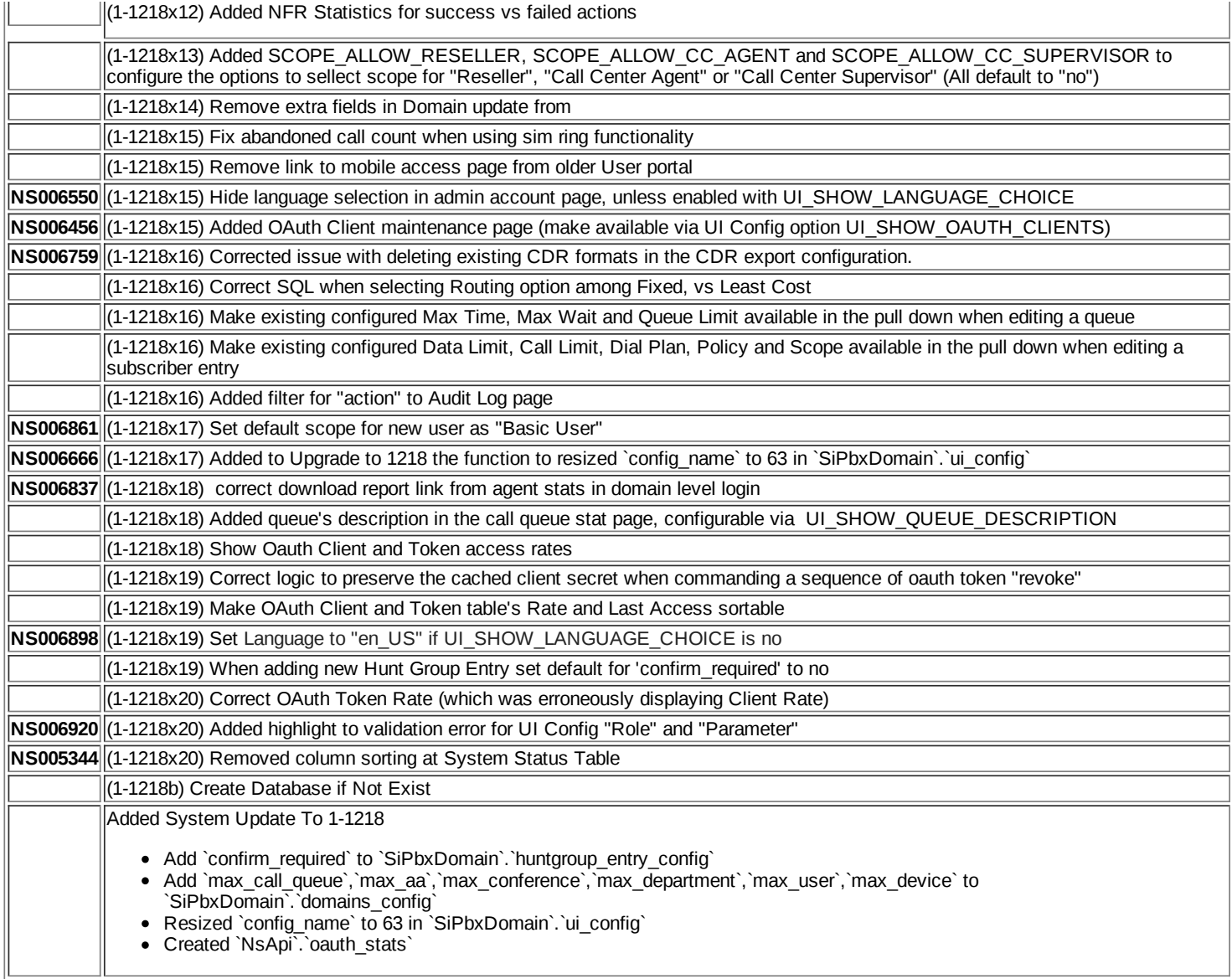

## **Responder**

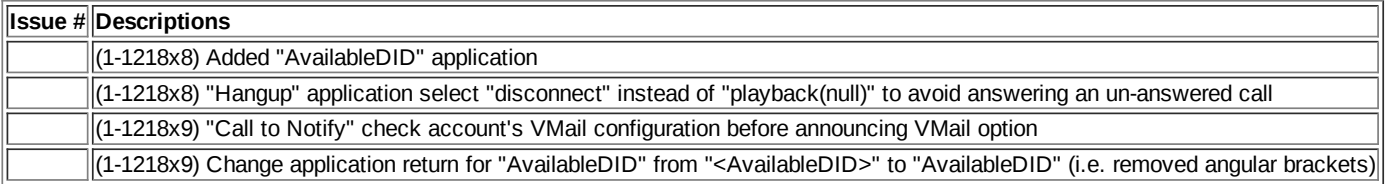

#### **Audio Files**

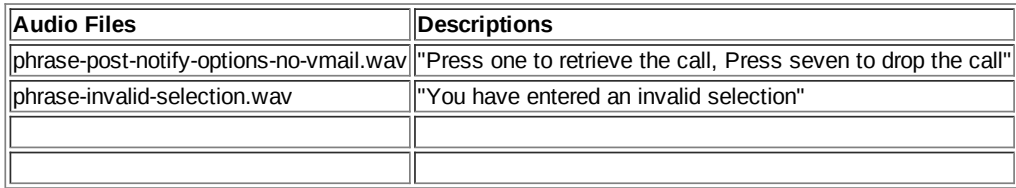

# **Upgrade Procedures**

System > Backup and Restore > Code Upload Upload from: **nms11218f12\_64.tar.gz**

- Click "Upload Code"
- System > Backup and Restore > Code Upload
	- Upload from: **Nms\_UI\_11218.tar.gz**
	- Click "Upload UI"
- System > Backup and Restore > Code Upload
	- Upload from: **ncs11218f12\_64.tar.gz**
	- Click "Upload Code"
- System > Backup and Restore > Code Select
	- Click "Change"
	- Select
		- SiPbx Filename: **nms11218f12\_64**
		- **NCS Filename: ncs-1-1218-f12\_64**
		- UI Filename: **Nms\_UI\_11218**
	- Click "Apply"
- System > Backup and Restore > Archive Upload
	- Upload from: **Responder\_11218.nca**
	- Click "Upload"
- System > Backup and Restore > Configuration Restore
	- Restore from: **Responder\_11218**
	- Click "Restore"
- Untar **Audio\_11218.tar.gz** to /usr/local/NetSapiens/SiPbx/default/audio
- Refresh browser to make system updates available in UI
- System > System Update > To  $1-1218$ 
	- o If there is no confirmation message, repeat this step.
	- o Note: All intervening DB updates must also be applied (e.g., To 1-1199 ... To 1-1218).
	- Note: DB error messages can safely be ignored.
	- Note: Requires tac login.
	- **Important: Apply at both sides of an HA pair.**
- Restart NMS and NCS to activate the new version